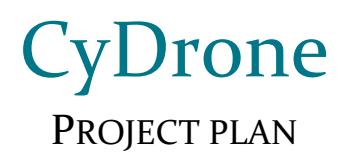

Team sdmay19-35

Dr. Ali Jannesari, Client & Adviser

Bansho Fukuo, Test Engineer & Sensors Hardware Developer Ian Gottshall, Scrum Master & Full Stack Developer Jianyi Li, Test Engineer & Back-End Developer Jawad M Rahman, Meeting Manager & Embedded Systems Developer Sammy Sherman, Report Manager & Front-End Developer Mehul Shinde, Team Lead & Computer Vision Developer

> Email: sdmay19-35@iastate.edu Website: https://sdmay19-35.sd.ece.iastate.edu

> > Revised: 10/25/2018 (Version 2)

# Table of Contents

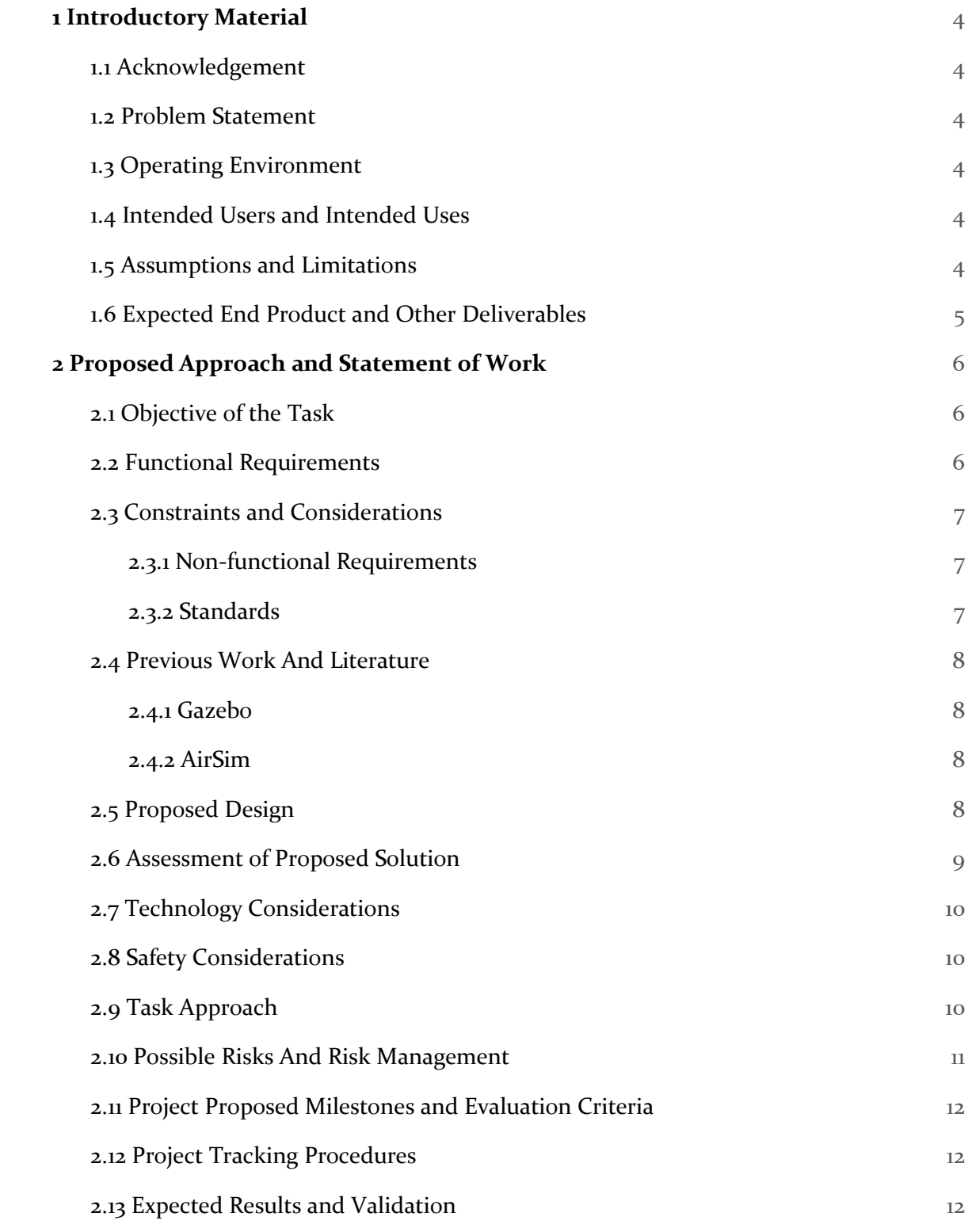

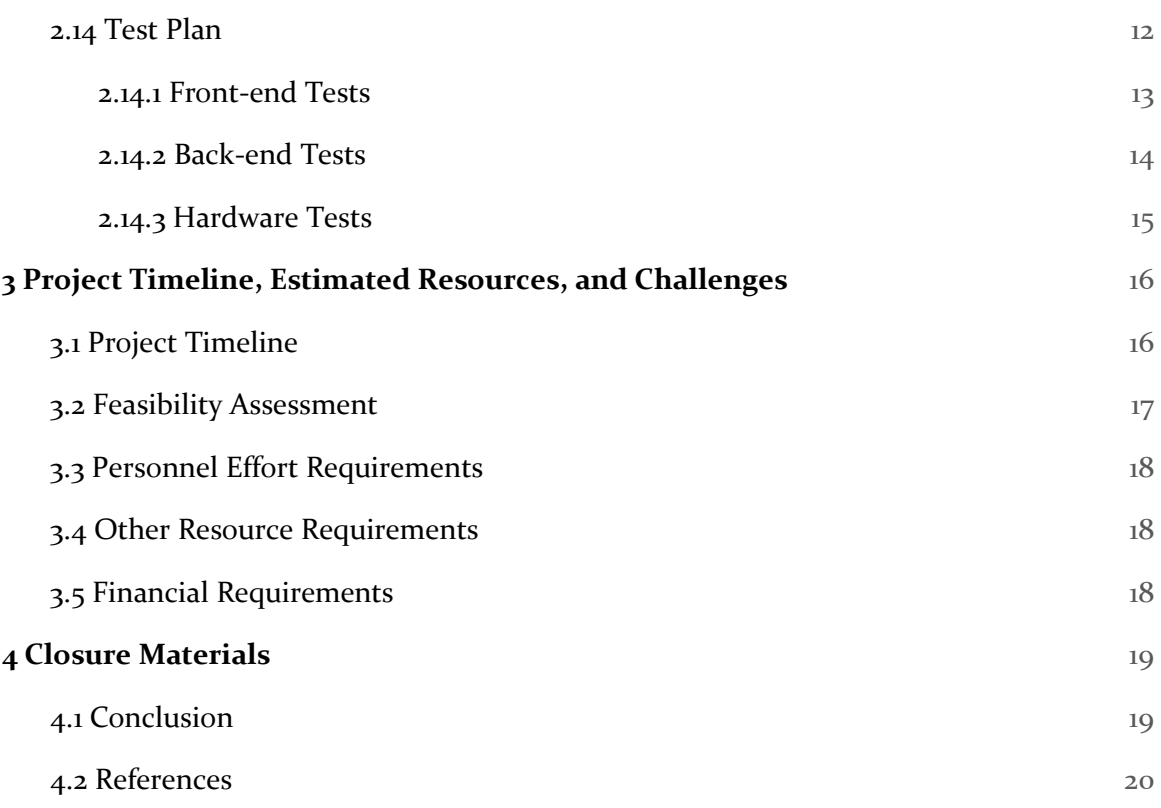

## List of Figures

Figure 1. Gzweb, a web client provided by Gazebo.

Figure 2. Overview of the system.

**Figure 3.** Detailed project schedule.

## List of Tables

**Table 1.** Functional requirements. **Table 2.** Non-functional requirements. **Table 3.** Standards. **Table 4.** Personnel effort requirements.

# List of Symbols

## List of Definitions

ROS: Robot Operating System

WebODM: Web Open Drone Map

GzServer: The core of Gazebo, can be used independently of a graphical interface.

GzWeb: A WebGL client for Gazebo.

### <span id="page-4-0"></span>1 Introductory Material

#### <span id="page-4-1"></span>1.1 ACKNOWLEDGEMENT

Team 35's client: Dr. Ali Jannesari

Team 35's advisor: Dr. Ali Jannesari

#### <span id="page-4-2"></span>1.2 PROBLEM STATEMENT

The client currently has a drone which uses an Nvidia GPU and a camera. The drone also has a hotspot built into it and can be connected remotely via command prompt interfaces such as SSH. Our task is to create a web portal system which can visually depict a simulation and control the drone. In addition, the application is also responsible to create a digital version of the real-life environment using computer vision.

The team is divided in three sub-groups with each sub-group responsible for development in either simulation, control or the computer vision aspect of the application. The team is following Agile methodology to deliver this project. Some of the core technologies on which the application will be built are: ReactJS and Gazebo to run the controls and simulation, ROS as an interface between the application and the drone and WebODM for generation of simulations using computer vision.

#### <span id="page-4-3"></span>1.3 OPERATING ENVIRONMENT

The operating environment for this project is a web browser front-end, connected to a server back-end running as a desktop app on any operating system.

#### <span id="page-4-4"></span>1.4 INTENDED USERS AND INTENDED USES

There are multiple uses of this product. It can be used for educational, research and recreational purposes. The simulation will imitate real world flight physics, providing the users with an interactive experience. That being said, the drone will be used in schools, among the students of all age and experience. Students will be able to understand the laws and concepts of physics better by using the simulator.

<span id="page-4-5"></span>The product will also be used by researchers, especially those interested in the use of sensors. Recreational users would also use this to understand how a drone works.

#### 1.5 ASSUMPTIONS AND LIMITATIONS

#### **Assumptions**

- 1. Hardware and operating system environment are provided through ISU, and those resources will sufficient for the developing the simulation software
- 2. Number of the user access to the simulation server are limited.
- 3. The end user can manipulate the simulator without specific instructions.
- 4. Product will be open-sources.

#### **Limitations**

1. Server performance limitation - our projects are powered by the GPU, if the provided server machines are insufficient, our team need to find or arrange for different resources.

#### <span id="page-5-0"></span>1.6 EXPECTED END PRODUCT AND OTHER DELIVERABLES

A fully operating simulator will meet the users'/ client's needs by providing them the following features:

- 1. An environment of their choice. For example, the user will be able to select if they want to fly their drone on urban, rural or in a forest environment
- 2. Fast and robust: the application will be real-time and will facilitate fault tolerance by back-end error-handling scripts.
- 3. It will be engaging to users considering the wide range of functionality the app offers and the array of applications the app could be used for.
- 4. It will be accessible on the World Wide Web and will run on any major web browser
- 5. It will be a cross-platform application, that is, it can be used both form desktop and mobile

#### **Deliverables**

- 1. The client will receive a web-application that will be able to simulate a drone in a variety of different environments and control the clients drone and provide necessary data in the process. The client can then make the project into an opensource project which can then be worked on by other developers - to be delivered by 05/03/2019.
- 2. The client will receive documentation of the code, which will include a report of what each member of the team did and the hours that they have worked - to be delivered by 05/03/2019.
- 3. The client will also receive a manual which will provide a high-level description of what the project does and how the front-end and back-end works and how they interact. The manual will also include component diagrams and flow charts - to be delivered by 05/03/2019.

## <span id="page-6-0"></span>2 Proposed Approach and Statement of Work

### <span id="page-6-1"></span>2.1 OBJECTIVE OF THE TASK

The task is to create a web application, which is a drone simulation software using Gazebo, which will interact with ROS. After creating the simulation software, the next step will be to control the physical drone with that web application. The end products will be:

– The final or main product of the project is a drone simulator and control

– The simulator will be customizable, fast and robust and must use ROS

– It will take in commands from the user and make the drone perform those commands on different environments - forest, urban or countryside

– Once these requirements are met, the simulator would be connected to a physical drone and it will perform according to user needs

– With help of computer vision, the application will be able to load up the real-life surrounding of the drone in the simulator in digital form

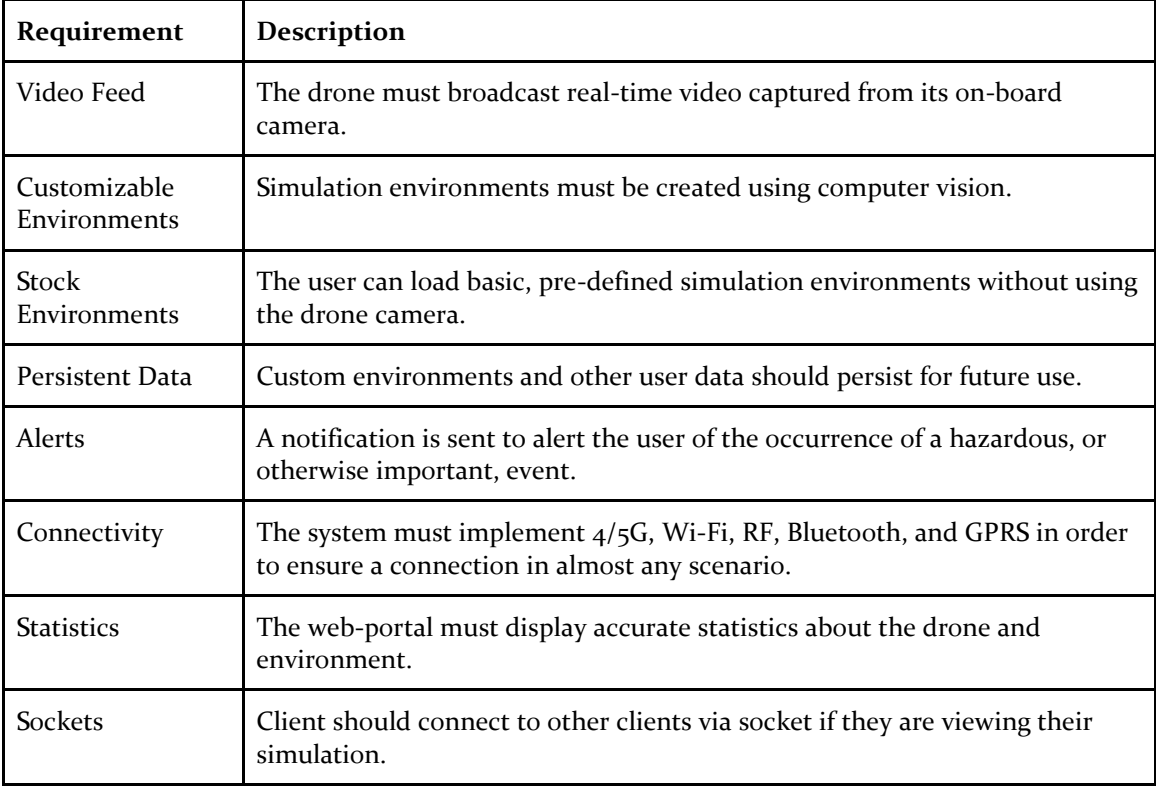

### <span id="page-6-2"></span>2.2 FUNCTIONAL REQUIREMENTS

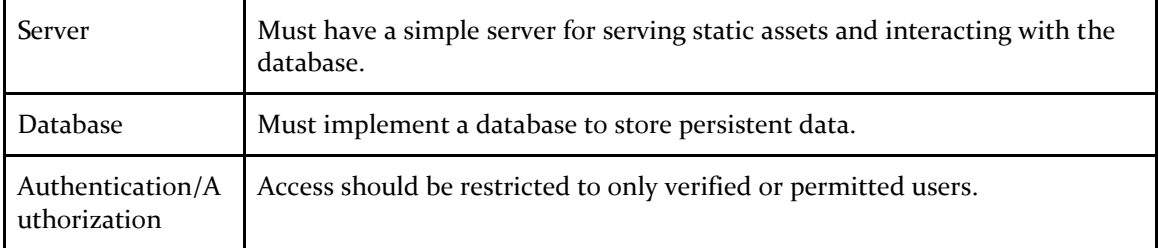

*Table 1. Functional Requirements*

### <span id="page-7-0"></span>2.3 CONSTRAINTS AND CONSIDERATIONS

### <span id="page-7-1"></span>2.3.1 Non-functional Requirements

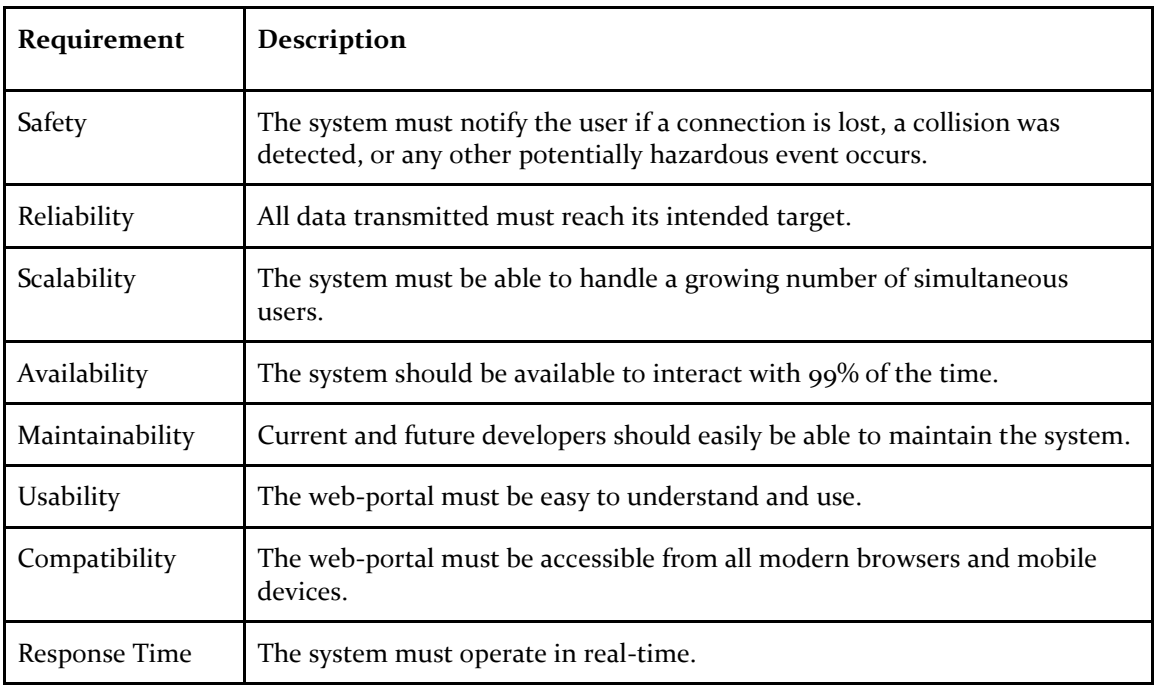

*Table 2. Non-functional Requirements*

### <span id="page-7-2"></span>2.3.2 Standards

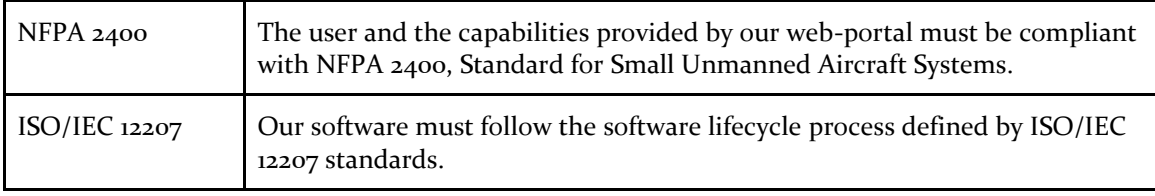

*Table 3. Standards* 

#### <span id="page-8-0"></span>2.4 PREVIOUS WORK AND LITERATURE

Many similar drone simulators exist. We investigated two simulators during the first weeks of the project: AirSim and Gazebo. Both are insufficient for the client's needs in their unmodified state.

#### <span id="page-8-1"></span>2.4.1 Gazebo

Gazebo is a popular open-source robot simulator. It allows the user to set up a virtual physics-simulated environment by dragging and dropping elements into a 3D space [1]. The simulation elements can be controlled either by  $C_{++}$  modules, called plugins, that are compiled alongside Gazebo and loaded in the same runtime [2]; or by interfacing with ROS (Robot Operating System) and receiving ROS commands from the terminal or another program [3].

Gazebo has several drawbacks. Firstly, Gazebo is very resource-heavy, requiring a Nvidia GPU to run [1]. Additionally, it is not cross-platform, since it designed specifically for Ubuntu, and it is not compatible with Windows  $[4]$ . These shortcomings prevent us from using it without modification. However, it does boast myriad features and customizability options.

Gazebo has an official JavaScript web client called Gzweb [5]. Gzweb is merely a webbased user interface for Gazebo; it still requires a running Gazebo simulation to function.

#### <span id="page-8-2"></span>2.4.2 AirSim

AirSim is an open-source drone simulator created by Microsoft. It also has support for simulating autonomous vehicles [6]. It uses Unreal Engine for its physics and graphics [6]. For input, it supports drone remote controls, some popular flight controllers, keyboard controls, and programmatic controls [6].

AirSim has several advantages over other simulators. AirSim's graphics are excellent compared to most others, and the software is distributed under the MIT license, giving us freedom to use and modify it if we choose to [6]. However, Unreal Engine is complex, and using this project would likely mean learning the engine, which would add many hours to our workload and introduce risks in the form of incomplete knowledge of the platform.

#### <span id="page-8-3"></span>2.5 PROPOSED DESIGN

Our web-portal will be designed using the JavaScript UI library known as React. React was chosen because it is efficient, easy to implement, promotes maintainability and usability, and is maintained by Facebook which implies it will likely be around for a long time. The design of our web-portal consists of: a horizontal bar on top of the page with the website title, a navigation menu to access the site's functionality, a display of the simulation, a display of the drone's view, flight history, and any other pages that are added. The webportal, as well as all static assets, will be served from a simple, standard HTTP server. The

server will also handle all HTTP requests sent from clients as well as establish communication between a client and the drone.

We can group our project's specific components into 3 critical sections: a drone simulator, real drone control, and computer vision to take the drone's camera feed and convert it to an environment to be loaded in the simulator. Initially, we will direct our focus primarily on the drone simulation and computer vision aspects. Then, we will begin interfacing with a real drone.

In an effort to implement our simulator, we have decided to utilize Gazebo and take advantage of its web client, GzWeb. We made this decision after conducting research and designing numerous early prototypes. Initially, our research led us to believe that Gazebo would not be scalable because Gazebo runs entirely on the server and is quite resource intensive. Since scalability is a necessity, we decided to attempt to reduce the server's workload by designing our own simulation environment using ThreeJS, a 3D rendering library written in JavaScript, and CannonJS, a JavaScript physics library. After a few rough prototypes, we began to see the emergence of 2 major flaws in our decision to implement our own simulator: we are reinventing functionality that other people have already invented, and not all clients will be strong enough to perform the heavy computations required by the simulator. As a result, we determined that using Gazebo and, if necessary, implementing a network of parallel computers to mitigate scalability issues is the best option.

In order to incorporate Gazebo into our design, whenever a client connects to our HTTP server, the server must instantiate a GzServer with a unique port number as well as a corresponding GzWeb client. The GzServer instance will run the simulation on the server and will transmit all the updates to all its connected GzWeb clients via websockets. Using the data received over the websockets, the GzWeb client will render the scene and allow the client to view and interact with the simulation. All user interaction, such as typing a ROS command in the terminal, pressing a key to move the drone, or joystick movement, will be communicated to the server via the established websocket where it will be interpreted and passed to the corresponding GzServer. If a client wishes to simply observe another client's ongoing simulation, the server will serve them a view-only GzClient with the appropriate port number for the desired GzServer.

<span id="page-9-0"></span>Implementation of computer vision will initially require the use of a Raspberry PI and a camera to mock a drone. The video feed from the drone will need to be sent to the server to be converted into an environment to be rendered in the simulator. Computer vision will provide us with orthographic photographs that, when enough have been gathered, can be converted to 3D models by using WebODM. The environments generated will be saved for use as environments to choose from when initializing a simulation session or controlling a real drone in that specific location. Upon successful implementation, the code will be ported to the actual drone for use in controlling of a real drone.

#### 2.6 ASSESSMENT OF PROPOSED SOLUTION

React is a good choice for developing the UI but does not come with as much functionality out of the box as its competitors, such as AngularJS. For example, Angular comes equipped with mobile development tools that make converting our web-page to a mobile application code easily. React, on the other hand, requires that we switch to React Native and utilize libraries for converting React code to React Native code. However, Angular requires knowledge of TypeScript and the templating used is arguably more difficult to maintain. Overall, React is a more simple and effective solution for our project.

We decided on Gazebo for our simulator, but we may still run into scalability issues. We have mentioned possibilities for mitigating this risk but have not determined the performance threshold of the server hosting the simulation. As a result, we can't conclusively say that scalability will or will not be an issue. Omitting scalability, Gazebo provides many benefits, such as: various useful standard functionalities, a strong community with many examples, simple ROS integration, and a prebuilt web-client. Compared to the early prototypes in which we implemented our own simulator, the benefits of using Gazebo are highly favorable, implying Gazebo is a good decision for this project.

#### <span id="page-10-0"></span>2.7 TECHNOLOGY CONSIDERATIONS

Section 2.4 discusses existing code bases that could be modified for our purposes.

#### <span id="page-10-1"></span>2.8 SAFETY CONSIDERATIONS

<span id="page-10-2"></span>Since our team will using the personal computer and drone that client provided. Our team concerned about that hardware would be secure by the during the testing stage, like battery power supply. One other concern is on the drone that provided should be well simulated before the real testing, to reduce the risk of the mechanical damage to the drone.

#### 2.9 TASK APPROACH

Our project can be broken into 2 main components, each of which may have contain various sub-components. The first main component is the server which will be running the Gazebo simulator, a WebSocket server, a HTTP server, and ROS. The other main component is a ReactJS based web-client which will display the simulation from the server, as well as the real drone control view, and allow interaction with it. As the client interacts with the simulation or drone, the server will be receiving requests that will be interpreted to ROS commands and passed to Gazebo or the drone controller.

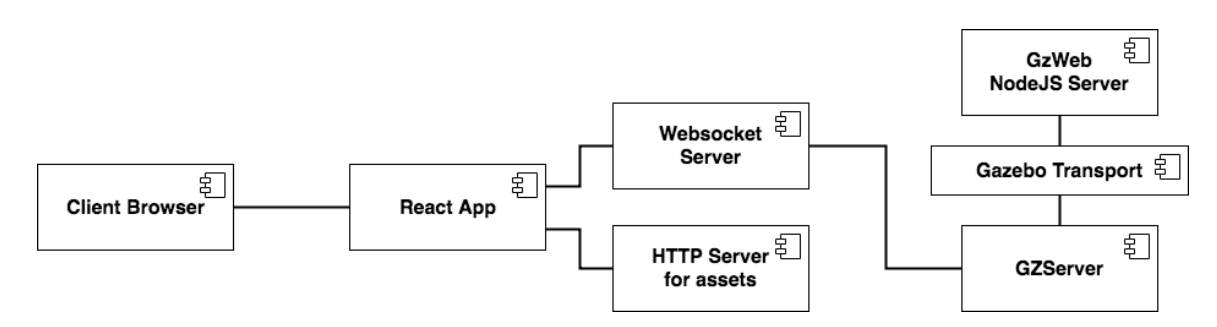

*Figure 1. GzWeb, a web client provided by Gazebo.*

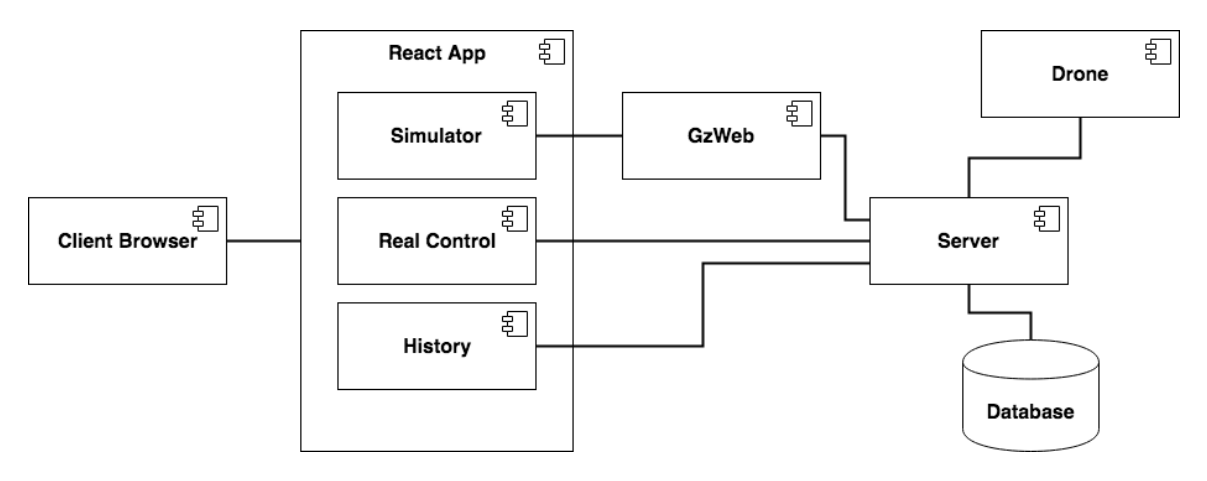

<span id="page-11-0"></span>*Figure 2. Overview of the system.*

#### 2.10 POSSIBLE RISKS AND RISK MANAGEMENT

As we proceed, we will likely uncover new, unforeseeable issues. However, some issues that may pose a problem to our current design are: lack of suitable equipment, incompatible software, a general unfamiliarity with the technology being used, or insufficient client-supplied requirements.

In order to mitigate some of these risks, we will work with our client to ensure that we obtain the equipment necessary to deliver their product. However, this may also require that we work directly with the equipment supplier. In an attempt to familiarize ourselves with any and all technologies we require, we will conduct thorough research and test often as we develop. We conduct weekly meetings with our client which we will use to ensure that all requirements are clearly described and understood before attempt to plan our solution.

#### <span id="page-12-0"></span>2.11 PROJECT PROPOSED MILESTONES AND EVALUATION CRITERIA

The two main milestones are the abilities to simulate a drone from the web-client and control a real drone from the web-client. As the project progresses, more functionality will be added. With the additional functionality, milestones will also be added. Our evaluation criteria will be: performance, accessibility, portability, and safety. Also, our simulation should be comparable to existing simulators such as Gazebo or AirSim.

#### <span id="page-12-1"></span>2.12 PROJECT TRACKING PROCEDURES

Our group will utilize tools such as Gitlab and Trello to keep track of progress. Trello will be used to maintain and organize general, overall project progress. We will use Gitlab to store our code and create issues that refer to specific segments of code. This way we can keep the overall flow separate from our code specific issues and tasks.

#### <span id="page-12-2"></span>2.13 EXPECTED RESULTS AND VALIDATION

<span id="page-12-3"></span>The result of the project will be a web-based drone simulator and controller. The user will be able to log into their account, view their created environments and models, select/edit/delete environments and models, and utilize them to simulate a drone. The simulation will be quick, smooth, and realistic.

#### 2.14 TEST PLAN

#### <span id="page-13-0"></span>*2.14.1 Front-end Tests*

In addition to automated unit tests using Jest, manual tests of the front-end must be conducted to ensure a high-quality user experience. This section describes tests for the web front-end.

- 1. Simulation Functionalities
	- a. Open the simulation site in Chrome, login with a test user account, and load a drone control simulation environment.
	- b. Try using each of the keyboard controls.
	- c. Try using each of the controls on the UI control panel.
	- d. Try entering each of the valid commands into the terminal.

Success Criteria: Each command responds in less than 0.25 seconds and performs the correct action. Failure Criteria: Any result other than the success criteria.

- 2. Environment Editor Functionalities
	- a. Open the simulation site in Chrome, log in with a test user account, and load a simulation environment for editing.
	- b. Try placing an object.
	- c. Try saving and reloading the environment.

Success Criteria: Each command responds in less than 0.25 seconds and performs the correct action.

Failure Criteria: Any result other than the success criteria.

- 3. Window Scaling
	- a. Open the simulation site in Chrome, log in with a test user account, and load a simulation environment.
	- b. Resize the window to a quarter of the size of the screen.
	- c. Verify that the simulation view resized accordingly.
	- d. Repeat steps a c with the environment editor.

Success Criteria: The window resizes properly, and all UI elements are visible and usable.

Failure Criteria: Any result other than the success criteria.

- 4. Safety Alerts in Simulation
	- a. Open the simulation site in Chrome, log in with a test user account, and load a simulation environment.
	- b. Try to crash the drone into a nearby obstacle.
	- c. Verify that a warning is displayed to the user at least 3 seconds before impact.
	- d. Reload the simulation and bring the battery level down to 20%.
- e. Verify that a warning is displayed to the user.
- f. Reload the simulation and begin moving the drone away from the origin point.
- g. When the drone reaches a distance of 2,000 feet from the origin point, verify that a warning is displayed.

Success Criteria: All warnings are displayed at the proper time. Failure Criteria: Any result other than the success criteria.

- 5. Browser Compatibility
	- a. Repeat tests 1-4 using Firefox.
	- b. Repeat tests 1-4 using Safari.
	- c. Repeat tests 1-4 using Edge.

Success Criteria: Tests 1-4 pass on the different browsers. Failure Criteria: Any result other than the success criteria.

#### <span id="page-14-0"></span>*2.14.2 Back-end Tests*

This section describes test plans for the back-end server. Our back-end server is tested using Postman as discussed above.

- 6. Server Responsiveness
	- a. Ensure that the server is running.
	- b. From a different machine, load and run each Postman test.

Success Criteria: All of the Postman tests pass. Failure Criteria: Any result other than the success criteria.

#### 7. Login Security

- a. Try to log into the server with a valid username but an invalid password.
- b. Try to log into the server with an invalid username.

<span id="page-14-1"></span>Success Criteria: The user cannot access the system. Failure Criteria: Any result other than the success criteria.

#### *2.14.3 Hardware Tests*

This section describes test plans for the drone's performance when being controlled by the simulator.

- 8. Calibration
	- a. Place the drone in an open field.
	- b. Open the simulation site in a web browser, log in with a test user account, and load a simulation environment.
	- c. Synchronize the simulation to the drone.
	- d. Control the using each of the basic movement and rotation controls and verify that the positional data match after each trial.
	- e. Repeat step d 2 times for accuracy.

Success Criteria: The change in position/rotation observed differs from the simulation by less than a 0.1% margin of error. Failure Criteria: Any result other than the success criteria.

- 9. Safety Alerts for Real Control
	- a. Open the simulation site in a web browser, log in with a test user account, and load a simulation environment.
	- b. Synchronize the simulation to the drone.
	- c. Move the drone towards a nearby obstacle, being careful not to actually crash it.
	- d. Verify that a warning is displayed to the user at least 3 seconds before predicted impact.
	- e. Bring the battery level down to 20%.
	- f. Verify that a warning is displayed to the user.
	- g. Recharge the battery enough to complete the next steps.
	- h. Begin moving the drone away from the origin point.
	- i. When the drone reaches a distance of 2,000 feet from the origin point, verify that a warning is displayed.

Success Criteria: All warnings are displayed at the proper time. Failure Criteria: Any result other than the success criteria.

# <span id="page-16-0"></span>3 Project Timeline, Estimated Resources, and Challenges

#### <span id="page-16-1"></span>3.1 PROJECT TIMELINE

This project will be worked on by the team, complying with Agile model of development. This would include regular grooming sessions in well-defined sprints.

The grooming session will take place at the beginning of every 2-week-sprint when there will be requirement gathering for the functionality being delivered. Story cards will be generated, and each card will be assigned to a team member.

Each sprint will comprise of two weeks and on Friday of each sprint there will be a sprintdemo in presence of the adviser/client. The sprint-demo will reflect on functionalities ready to ship.

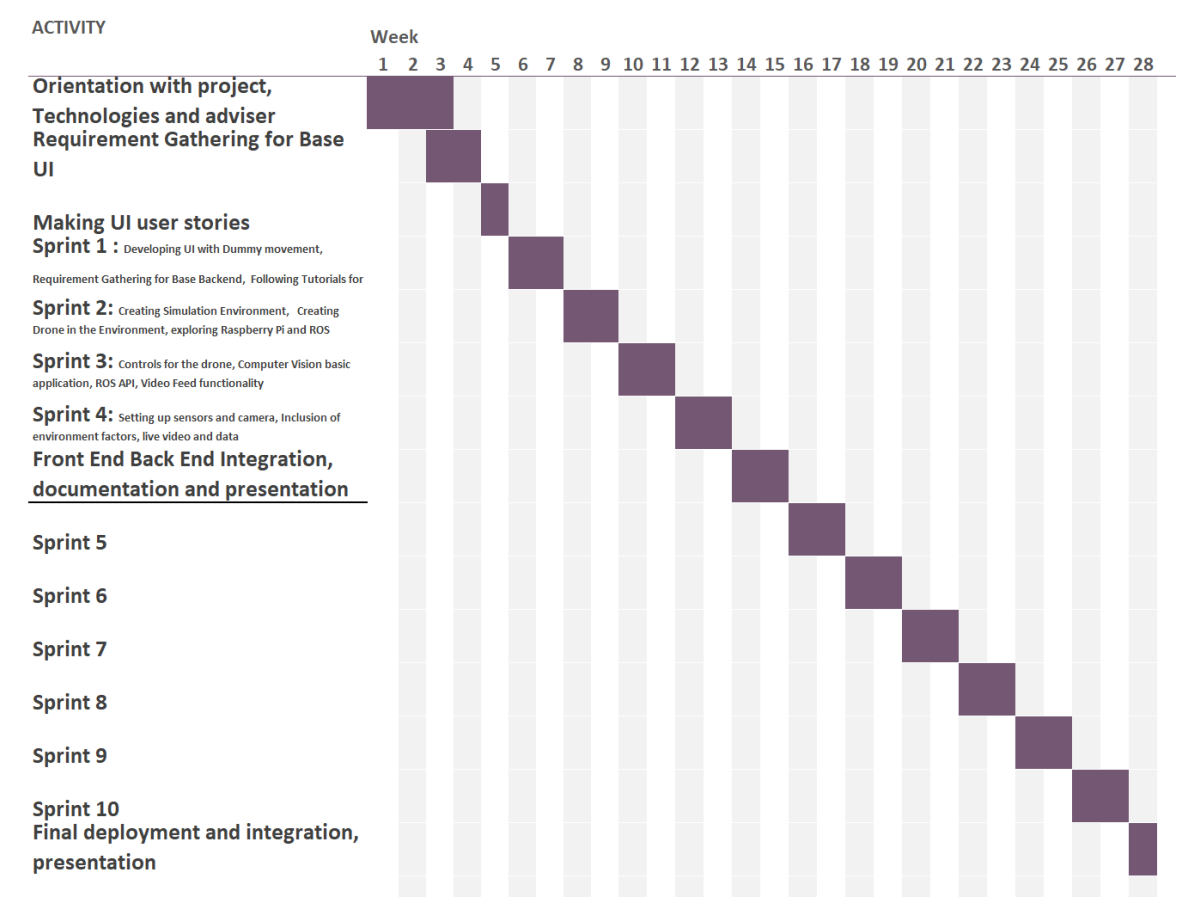

A detailed schedule in form of a Gantt chart for the project is provided below:

*Figure 3. Detailed project schedule.*

The Agile process of software development enables flexibility in the project schedule, and since the requirements might be changed, the schedule is subject to change. There will however be well-defined sprints comprised of two weeks.

The Gantt chart above lays out the schedule for Phase 1 of the project. The plan for Phase 2 (i.e. semester 2) of the senior design project is laid out in six sprints, but the details of the sprints will be known as the project progresses and the team does more sprint planning sessions next semester.

The proposed timeline is based on the team's current knowledge of the project. The timeline will be updated by every two weeks. The team plans to collaboratively deliver on the first few sprints and then work individually on well-defined story cards groomed in sessions before the start of the sprint.

The team also plans to meet on a weekly basis to update everyone with the status of respective story cards. The team will also separately meet with Dr. Ali Jannesari, the adviser and client of the project, on a weekly basis having sprint demo every other week.

#### <span id="page-17-0"></span>3.2 FEASIBILITY ASSESSMENT

We are developing a web application that simulates a drone in a variety of environments and also controls the physical drone. Specifically, we will have simulator integrated to Gazebo, allowing to create a realistic drone simulation. The commands from the simulation will be sent to the server, which will translate the commands to ROS commands and control the drone. These tasks can be broken up into the following functions:

- 1. The simulation will be cross platform and operate the drone
- 2. Multiple sessions should be allowed, and users can observe the simulation of the user who operates the drone
- 3. It must be able to translate the simulation controls to ROS instructions in order to control the drone using web application

For expected costs for this project, we need a drone that is compatible with ROS so that the drone could be controlled by the web application. We also need a powerful server that will be able to manage the back-end for multiple users. The challenges/risk that we might face are the following:

- Implementing Gazebo on the server that will simulate the realistic movement and used by multiple users
- Calibrating the drone with the simulation
- The simulation being heavily dependent on modern graphics and 3D modelling will make the application slow. Reducing this delay will be very challenging.

#### <span id="page-18-0"></span>3.3 PERSONNEL EFFORT REQUIREMENTS

The following table summarizes the expected workload for each team member within two semesters:

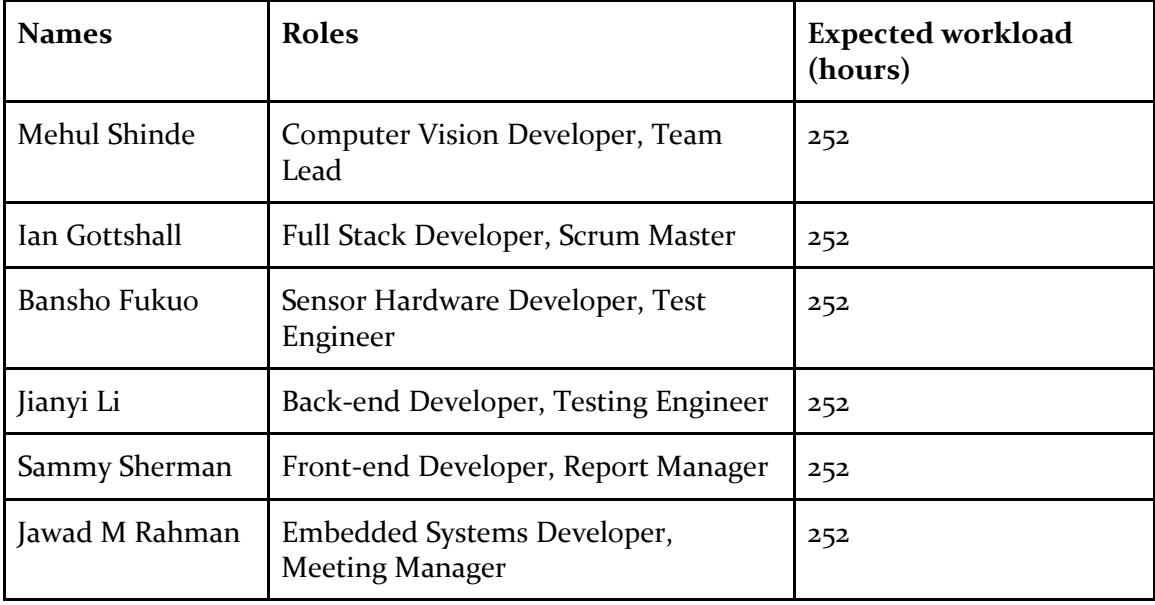

*Table 4. Personnel effort requirements.*

#### <span id="page-18-1"></span>3.4 OTHER RESOURCE REQUIREMENTS

Our simulator will utilize pre-existing simulation software called Gazebo which requires a machine running Ubuntu with at least 30GB of storage and ample RAM to ensure satisfiable performance.

For controlling a real drone, of course we will require a drone that will connects with signals. Ideally, our platform will be able to select from multiple drones, so we will potentially require numerous drones.

For the video feedback, we will need a drone with camera, the video feedback will be provided in the simulator, for making video analysis.

The server will also need to be running ROS in order to communicate with both the simulation and real drone. In addition, we will require a database in order to store the appropriate user's data.

#### <span id="page-18-2"></span>3.5 FINANCIAL REQUIREMENTS

No financial requirements have been revealed thus far as our client has informed us that he will be able to provide us with everything that is required.

## <span id="page-19-0"></span>4 Closure Materials

#### <span id="page-19-1"></span>4.1 CONCLUSION

This project will meet the client's goal of developing an open source drone simulation and control system in-house at Iowa State University. The team is divided into three groups-Front-End, Back-End and Computer Vision which really serves the project to move forward at a swift pace. The Front-End team will work on simulating the drone in Gazebowhich includes controlling the drone not only from keyboard inputs but by using the controls on the UI and by taking the inputs from a terminal as well. They will also add the option to create new environments and the ability to modify them. The Front-End team will further make sure that multiple users can access the website and see the simulation if needed. The person working on Computer Vision will develop strategies to develop realtime tracking, video analysis, and 3D image modeling. The Back-End team will continue working on getting and processing the live video feed, server communication and making sure that the drone will take in the commands and respond accordingly. As all of the above tasks need to work in perfect harmony, it needs the whole team to communicate effectively within themselves and with the client to make sure all the parts of the project are synchronized properly. As part of the team's senior design project, the simulator will serve as a platform for the team to learn and implement various market technologies as well as development practices and get an exposure in real-world software development.

#### <span id="page-20-0"></span>4.2 REFERENCES

- [1] Open Source Robotics Foundation, "Beginner: Overview," *Gazebo*, 2014. [Online]. Available: http://gazebosim.org/tutorials?cat=guided\_b&tut=guided\_b1. [Accessed: Oct. 25, 2018].
- [2] Open Source Robotics Foundation, "Plugins 101," *Gazebo*, 2014. [Online]. Available: http://gazebosim.org/tutorials/?tut=plugins\_hello\_world. [Accessed: Oct. 25, 2018]. [3] Open Source Robotics Foundation, "ROS overview," *Gazebo*, 2014. [Online]. Available: http://gazebosim.org/tutorials?tut=ros\_overview. [Accessed: Oct. 25, 2018]. [4] Open Source Robotics Foundation, "ROS overview," *Gazebo*, 2014. [Online]. Available: http://gazebosim.org/tutorials?tut=install\_on\_windows&cat=install. [Accessed: Oct. 25, 2018].
- [5] Open Source Robotics Foundation, "Gzweb," *Gazebo*, 2014. [Online]. Available: http://gazebosim.org/gzweb.html. [Accessed: Oct. 25, 2018].
- [6] Microsoft, "Welcome to AirSim," *GitHub*, Oct. 11, 2018. [Online]. Available: https://github.com/Microsoft/AirSim. [Accessed: Oct. 25, 2018].